## **RESETANLEITUNG.**

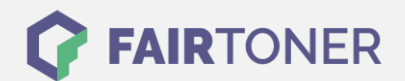

## **Brother DCP-1616 NW Toner Reset**

**Schritt-für-Schritt: So setzen Sie den Toner Ihres Druckers ganz einfach zurück! TROMMEL RESET**

Um einen Brother DCP-1616 NW Toner Reset durchzuführen, befolgen Sie bitte die folgende Anleitung. Um ein Zurückfallen in das Hauptmenü zu vermeiden, gehen Sie dabei bitte schnell vor.

- 1. Schalten Sie den Drucker ein
- 2. Drücken Sie "Menu"
- 3. Die Pfeiltaste "▲▼" drücken
- 4. Am Display erscheint "Info", drücken Sie "OK"
- 5. Wieder die Pfeiltaste "A ▼" drücken
- 6. Am Display erscheint "Reset Trommel/Drum"
- 7. "OK" Taste drücken bis "Reset" im Display steht
- 8. "Start" Taste drücken
- 9. Die Pfeiltaste "▲▼" drücken bis "10" im Display steht
- 10. "OK" drücken, im Display erscheint "Ausgeführt"
- 11. "Stopp" Taste drücken bis das Hauptmenü erscheint

Der Brother DCP-1616 NW Toner Reset wurde abgeschlossen und das Zählwerk zurückgesetzt.

## **Verbrauchsmaterial für Brother DCP-1616 NW Drucker bei FairToner**

Bei [FairToner](https://www.fairtoner.de/) können Sie natürlich auch die passenden Brother TN-1050 Toner für Ihren Brother DCP-1616 NW Drucker kaufen.

- [Brother DCP-1616 NW Toner](https://www.fairtoner.de/toner/brother-toner/brother-dcp-1616-nw-toner/)
- [Brother TN-1050 Toner](https://www.fairtoner.de/oem/brother-tn-1050-toner/)

**FAIRTONER.DE ONLINESHOP / SOFORTHILFE / RATGEBER**

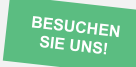

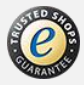